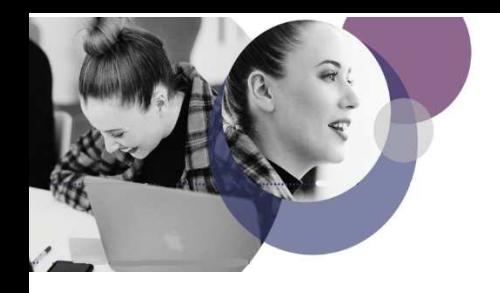

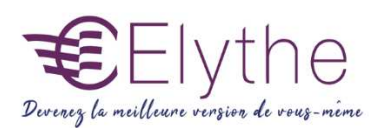

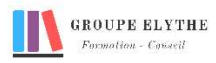

# AFFINITY PHOTO

Objectifs : Etre capable de retoucher et d'optimiser des images pour le digital et le print.

Durée : 14 heures

Public & Prérequis : Tout public Connaissance de l'outil informatique

Modalités pédagogiques : Méthode interactive. **Exercices** d'application

Modalités de suivi : Attestation de fin de Formation. Evaluation

## Profil formateur :

 $2$   $\lambda$  3 ans d'expérience mini dans le domaine. Et professionnels en poste dans le domaine enseigné

### 1. Prendre en main Affinity Photo

- Comprendre les spécificités de l'image bitmap
- Mode colorimétrique : RVB et CMJN
- Taille et résolution d'une image
- Formats d'enregistrements
- L'interface, les outils et les palettes
- Créer et configurer un nouveau document

#### 2. Modifier et détourer une image

- Redimensionner une image, modifier la taille du canevas
- Utiliser et combiner les bons outils de sélection
- Gérer les options de sélection : contour progressif, mémorisation, panneau Affiner la sélection
- Retoucher une image avec les outils pinceau de clonage, correcteur…
- Détourer un élément avec les masques de calque

#### 3. Corriger et améliorer les images

- Utiliser les calques de réglages
- Choisir le réglage adapté : niveaux, courbes, teinte, saturation…
- Cibler une correction sur une partie de l'image grâce aux masques de calques

#### 4. Créer un photomontage combinant photos et textes

- Utiliser et organiser les calques
- Mélanger deux images grâce aux masques de calques
- Utiliser l'outil texte et l'enrichissement typographique
- Incruster une image dans du texte
- Ajouter des effets graphiques : relief, ombre portée, lueurs…

#### 5. Finaliser le document

- Choisir le bon format d'enregistrement en fonction de l'utilisation
- Importation / exportation : compatibilité avec Photoshop

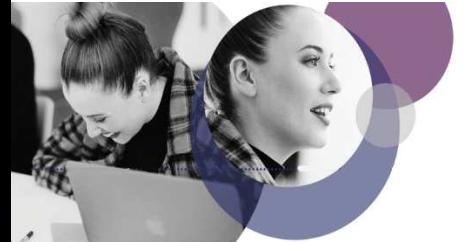

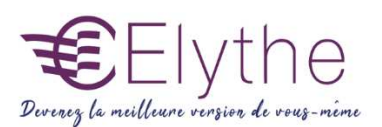

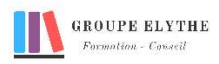

#### 6. Gérer les couleurs

- -Créer, Travailler et gérer les Couleurs
- -Utiliser les Nuanciers type Pantone, les Tons directs et Couleur Globale
- -Créer une Palette de Couleurs à partir d'une Image
- -Régler les Contours d'objets, effets graphiques, pointillés
- -Appliquer des Couleurs de fonds, et de contours d'objets, opacités, transparences

#### 7. Gérer les éléments vectoriels

-Les outils de dessins vectoriels : Sélection des nœuds, modification des objets, utilisation de la courbe de Bézier.

- -L'outils plume
- -Ajout /suppression de point d'ancrage
- -Conversion des nœuds
- -Ouverture / fermeture / jonction de tracés

#### 8. Exporter un document

- -Gérer et organiser les Liens
- -Exporter en PDF Print professionnel, prêt à être imprimé
- -Exporter dans différents formats, et différents Modes colorimétriques